## **目的別ショートカットまとめ(第17回)**

## **【ブラウザー編】リンクを新しいブラウザーで開く**

2022.10.19

この連載では、仕事で使える便利なショートカットキーを紹介していく。今回は、ブラウザー内に表示されたリンクを開く際、 新しいブラウザーやタブで開くショートカットキーを紹介しよう。

**そのまま内容が変わる場合、元のページ残したままリンクを開きたい**

なんらかのWeb文章を読んでいる際、そこにリンクが設定されていてそれを開きたい場合がある。その時、そのページがそ のまま入れ替わる場合と新しいタブが開く場合がある。それは、Webページを作成するうえで、コードの記述方法によって異 なる。

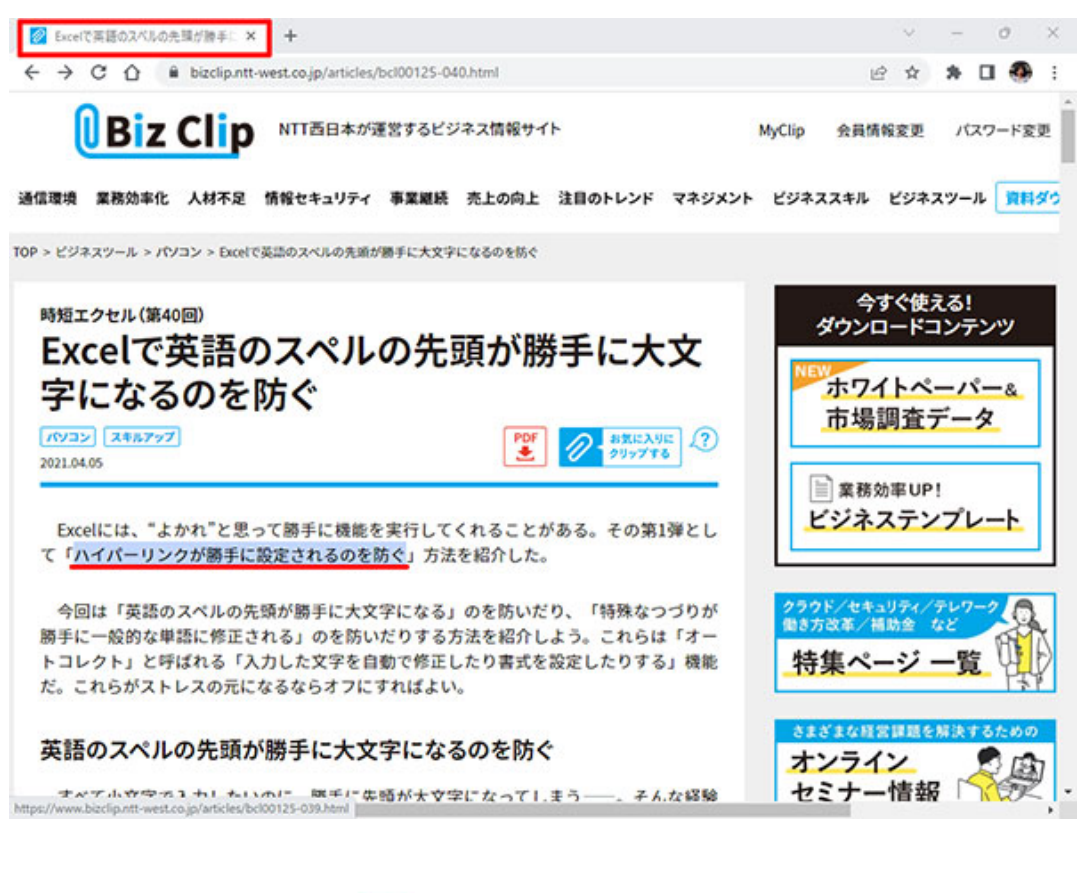

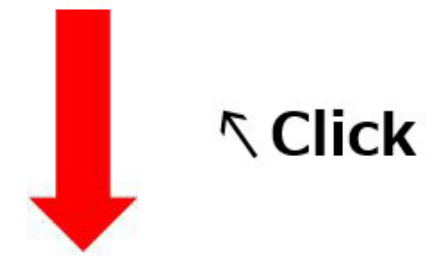

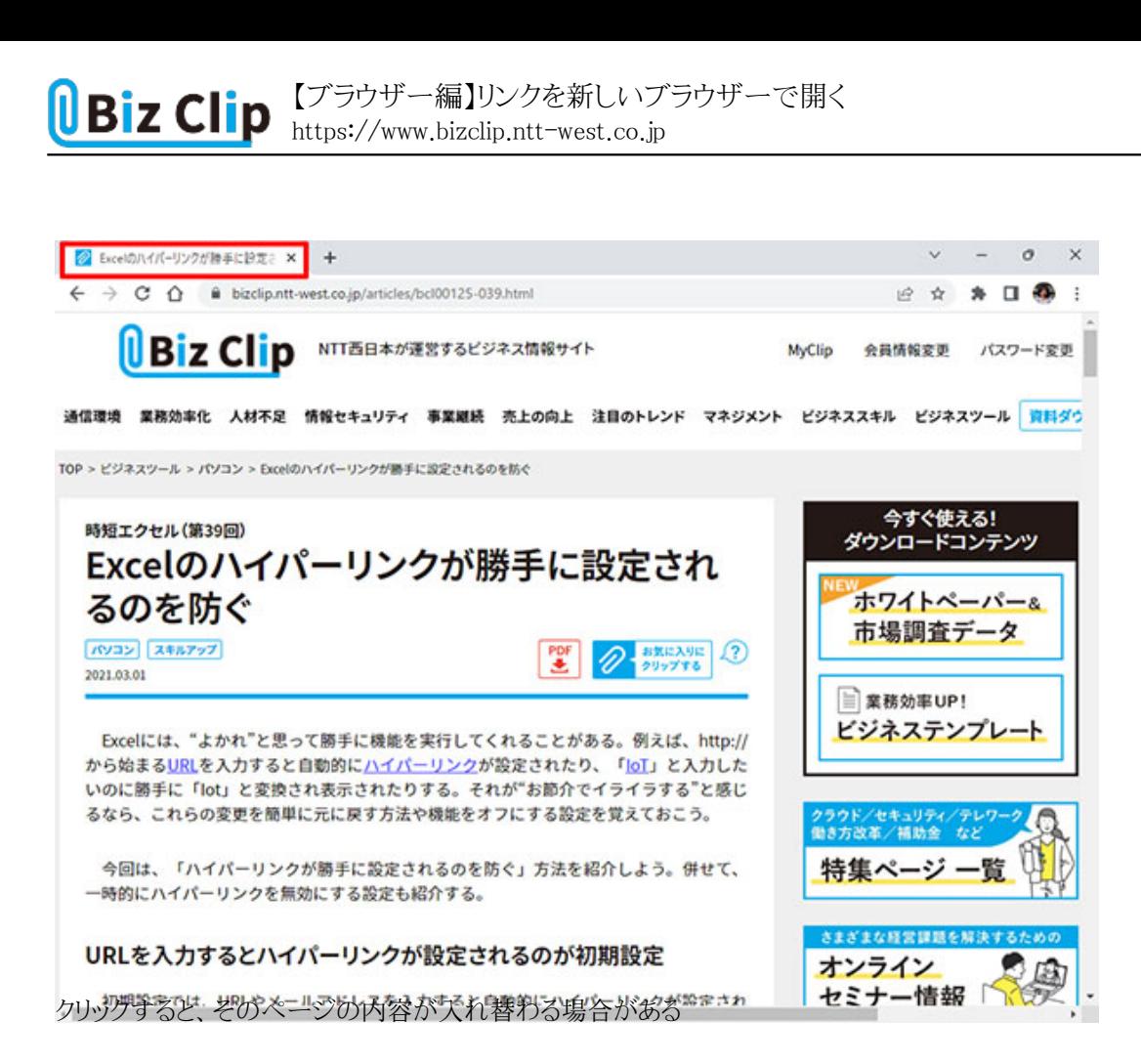

しかし、ユーザーにとっては、「元資料を残したままリンク先を見たい」という場合もあるだろう。そういう場合はクリックする際 にショートカットキーを使おう。これによって別タブや別ウインドウで開くことができるようになる。

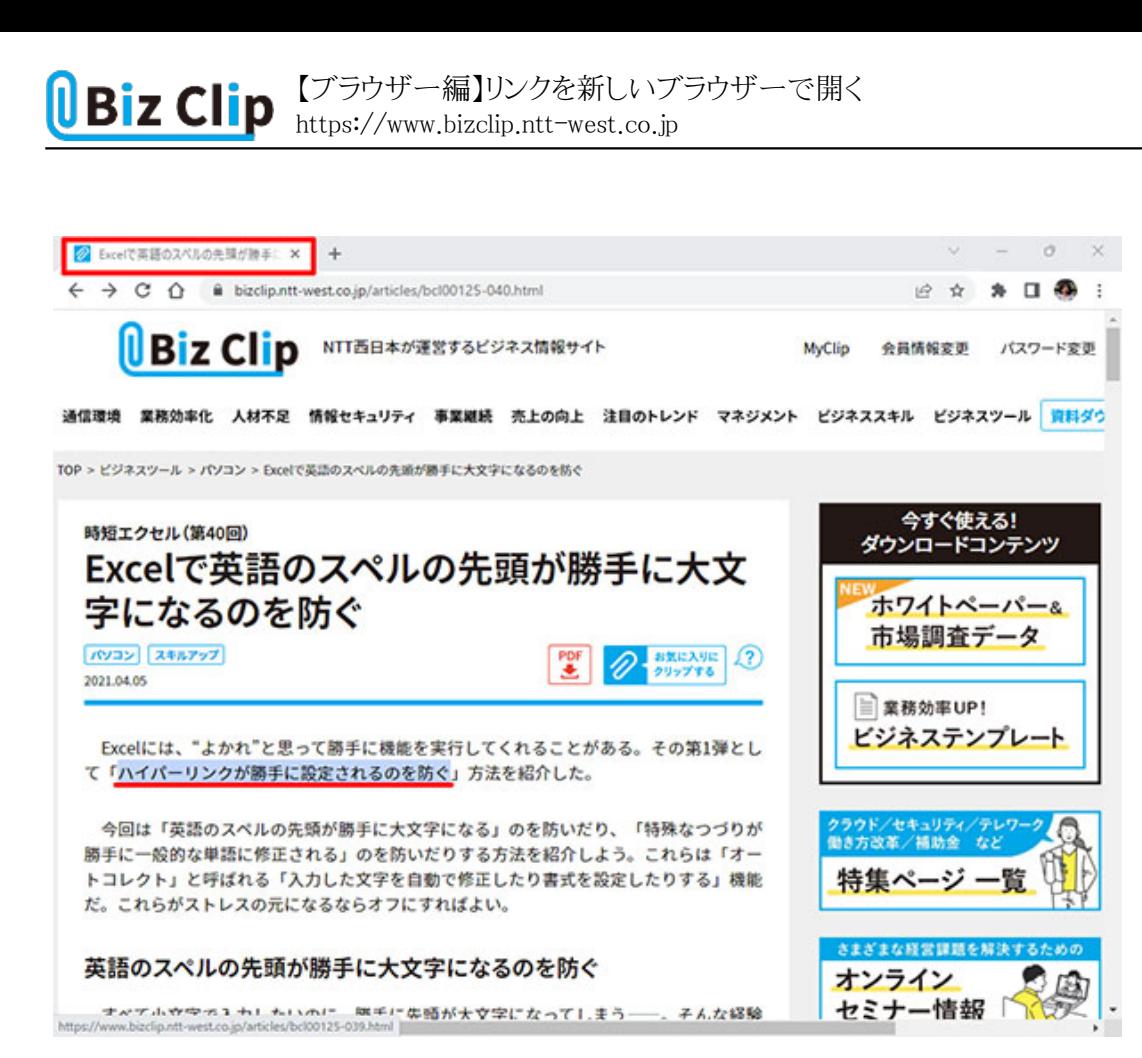

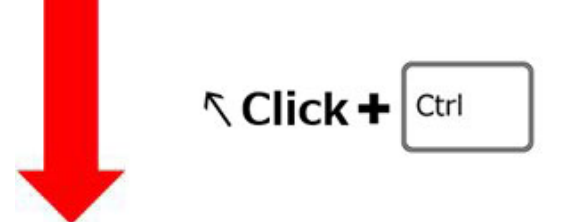

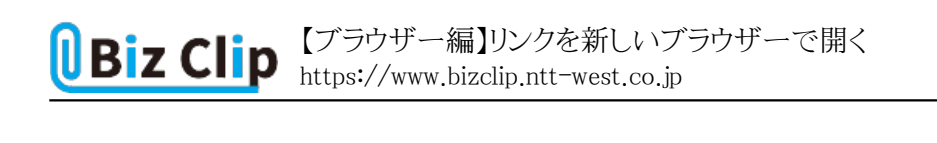

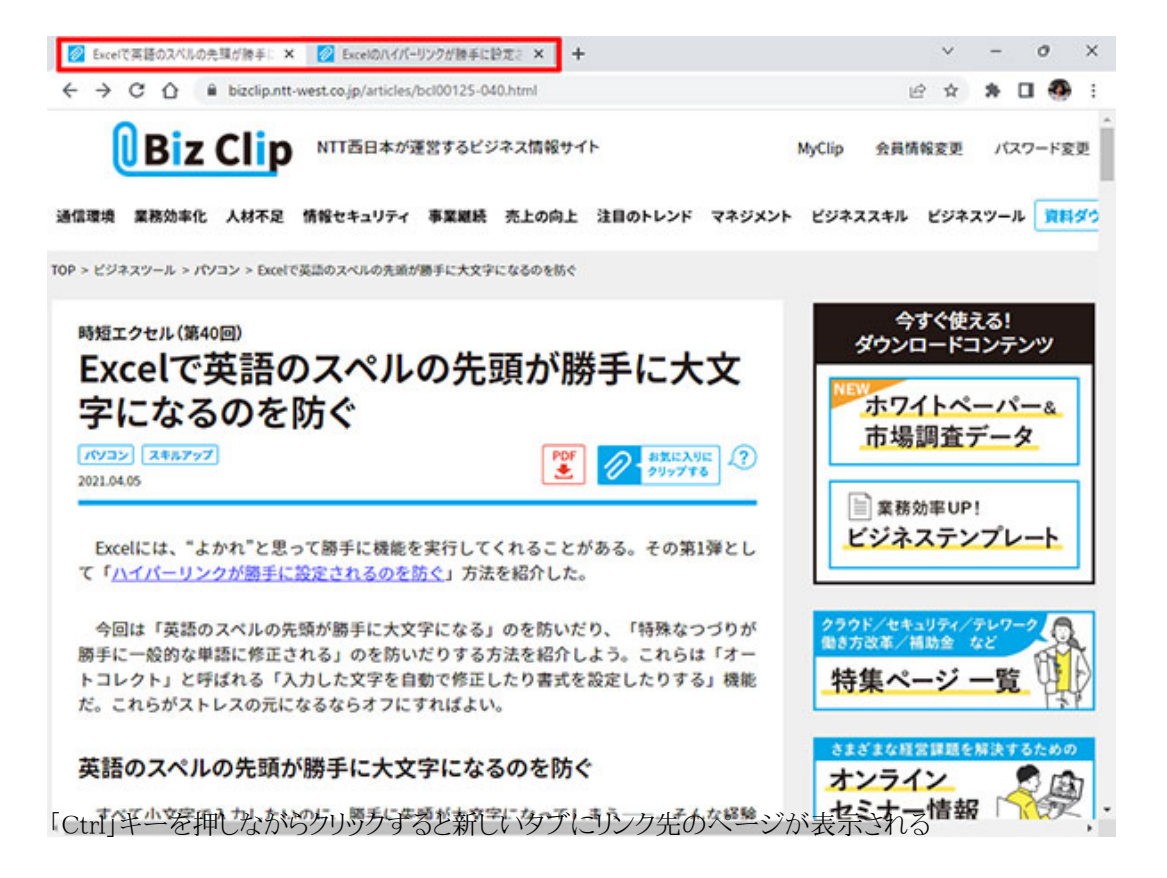

**別ウインドウで開く方法**

上記の場合、あくまでもメインウインドウは最初に開いていたページとなり、新しく開いたページを確認するにはタブをクリッ クする必要がある。そこで、次は新しいウインドウで開く方法を紹介する。

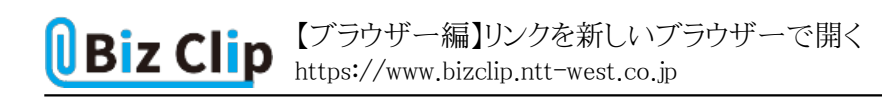

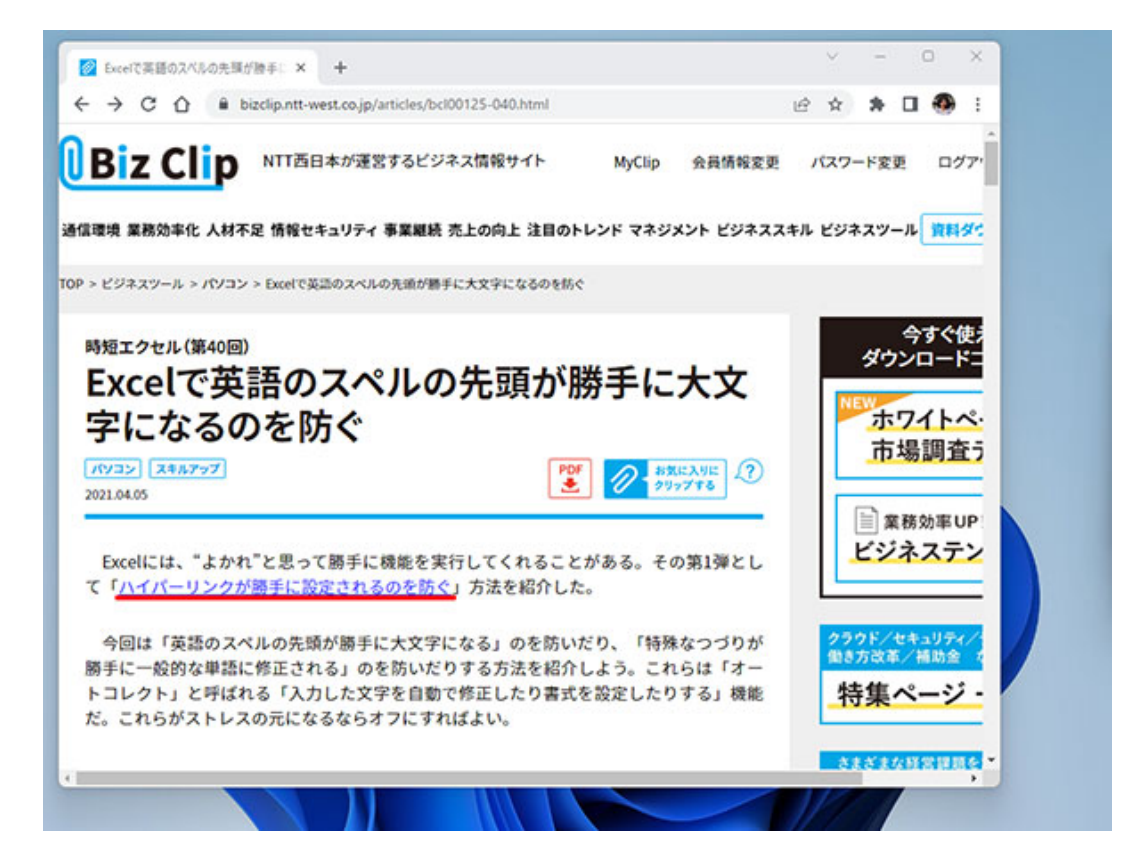

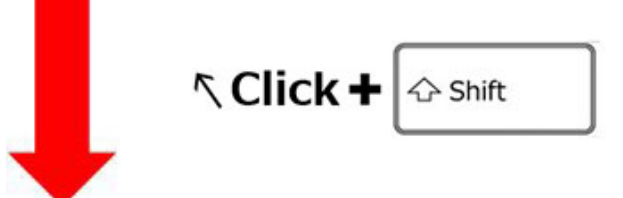

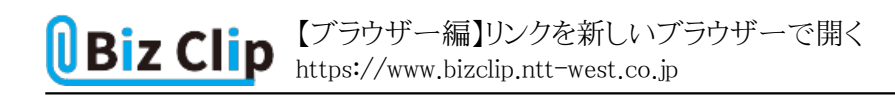

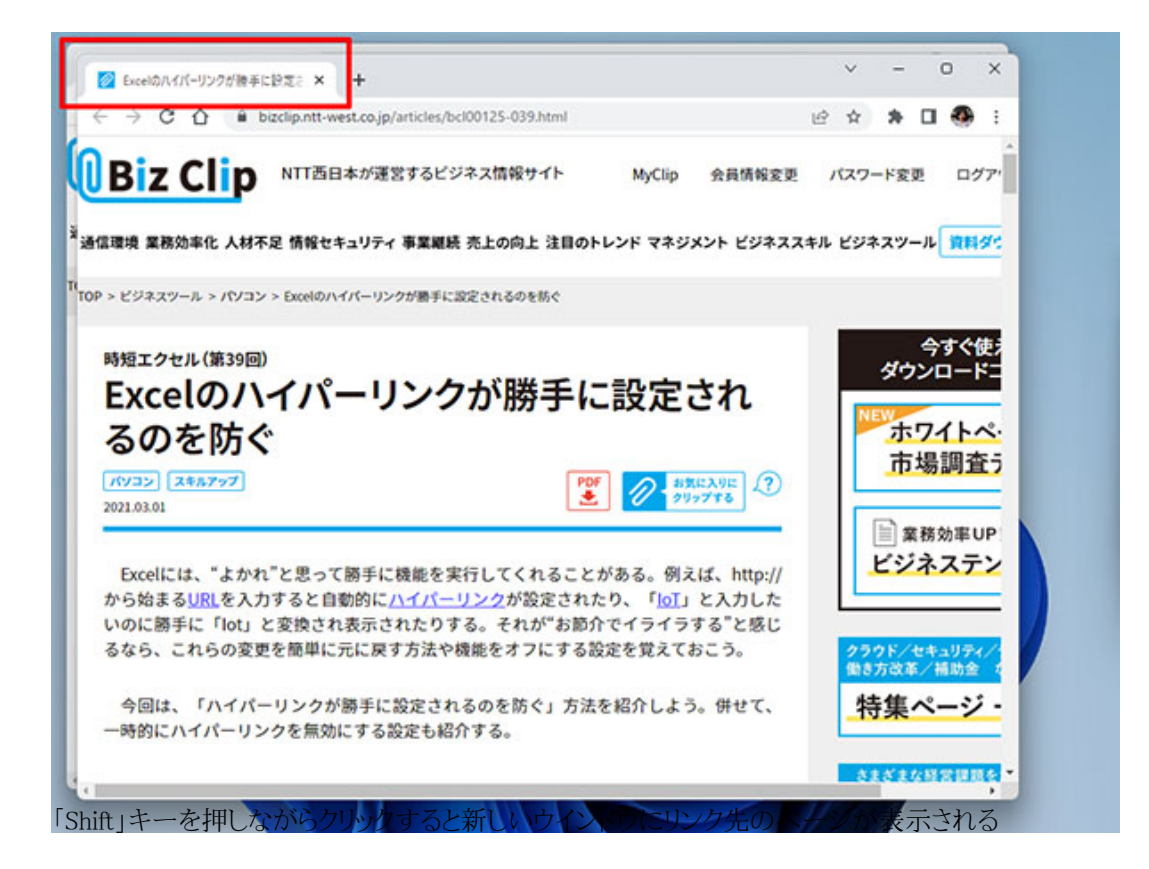

「Shift」キーを使うと、新しいウインドウが起動してそこにリンク先のページが読み込まれる。少しだけ裏に見えているのが、 元のウインドウだ。

**筆者のイチオシは「Ctrl」+「Shift」を押す方法… 続きを読む**